Tomasz Greszata http://greszata.pl

## **T: Harmonogram zadań. Dziennik zdarzeń.**

## Zadanie1:

Zapoznaj się z informacjami publikowanymi na następujących witrynach internetowych: [http://technet2.microsoft.com/windowsserver/pl/library/51d6d131-238c-444e-8cf6-fe17306232ab1045.mspx?mfr=](http://technet2.microsoft.com/windowsserver/pl/library/51d6d131-238c-444e-8cf6-fe17306232ab1045.mspx?mfr=true)true [http://technet2.microsoft.com/windowsserver/pl/library/9930c8f1-54ed-4d07-afa6-bc3c597bbe9c1045.mspx?mfr=](http://technet2.microsoft.com/windowsserver/pl/library/9930c8f1-54ed-4d07-afa6-bc3c597bbe9c1045.mspx?mfr=true)true

Usługa **Harmonogram zadań** służy do planowania uruchamiania dowolnego skryptu, programu lub dokumentu w określonym, najbardziej odpowiednim czasie. Domyślny stan usługi konfigurujemy w konsoli

Usługi dostępnej w Narzędziach administracyjnych w Panelu sterowania (services.msc). Do uruchomienia bądź zatrzymania usługi możemy wykorzystać konsolę tekstową:

```
net start schedule
net stop schedule
at 15:00 /interactive notepad.exe
at
```
W celu skonfigurowania zadań należy uruchomić aplikację Zaplanowane zadania poprzez Start  $\Rightarrow$ Programy => Akcesoria => Narzędzia systemowe.

Za pomocą Harmonogramu zadań można:

- Zaplanować uruchamianie zadania codziennie, co tydzień, co miesiąc lub w określonym czasie (na przykład podczas uruchamiania systemu).
- Zmienić harmonogram zadania.
- Zatrzymać zaplanowane zadanie.
- Dostosować sposób uruchamiania zadania w zaplanowanym terminie.

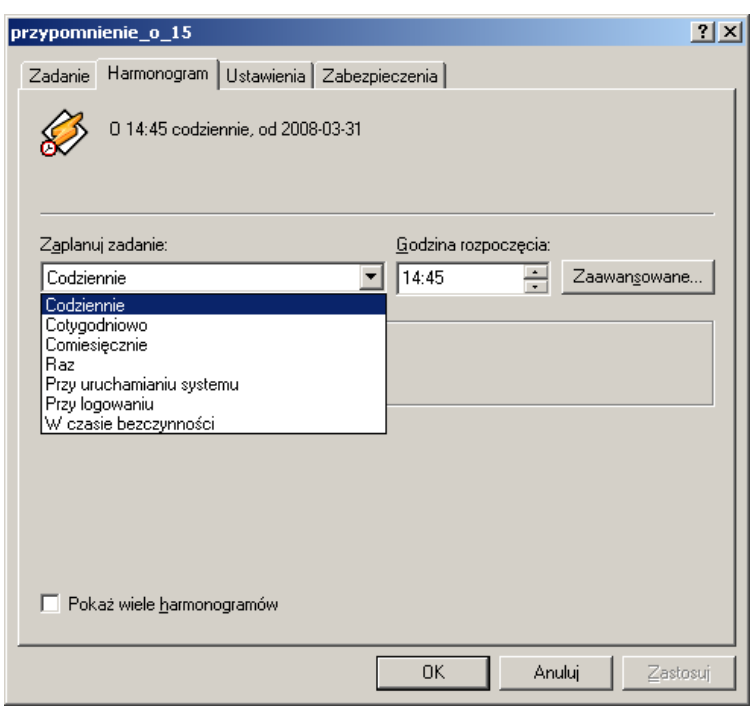

Po pierwszym zainstalowaniu systemu z rodziny Windows Server 2003 usługa Harmonogram zadań jest włączona. Domyślnie tylko członek grupy Administratorzy, Operatorzy kopii zapasowych lub Operatorzy serwerów na komputerze lokalnym może przeglądać, dodawać, edytować oraz usuwać zaplanowane zadania, a także wyłączać, wstrzymywać lub ponownie uruchamiać usługę Harmonogram zadań.

Wszystkie tworzone zaplanowane zadania są zapisywane jako pliki .job w folderze \Windows\Tasks. Plik .job zawiera informacje o właściwościach i konfiguracji zadania. Można utworzyć zaplanowane zadanie na komputerze lokalnym, a następnie przeciągnąć obiekt .job na komputer zdalny. Po przeciągnięciu zadania z jednego komputera na drugi trzeba zaktualizować informacje o koncie dla zadania. Dopiero wówczas będzie można uruchomić zadanie. Usunięcie zaplanowanego zadania oznacza tylko usunięcie pliku .job z harmonogramu. Plik programu uruchamiany przez zadanie nie jest usuwany z dysku twardego.

Usługa **Dziennik zdarzeń** jest uruchamiana automatycznie przy starcie systemu Windows i ze względów bezpieczeństwa nie można zmienić jej typu uruchamiania. Domyślnie komputer z systemem operacyjnym z rodziny Windows Server 2003 rejestruje zdarzenia w trzech rodzajach dzienników zdarzeń:

- **Dziennik aplikacji** zawiera zdarzenia zarejestrowane przez aplikacje lub programy. Na przykład program bazy danych może zarejestrować w nim błąd pliku. O tym, które zdarzenia są rejestrowane, decydują projektanci aplikacji.
- **Dziennik zabezpieczeń** rejestruje zdarzenia, takie jak prawidłowe i nieprawidłowe próby logowania, jak również zdarzenia związane z wykorzystaniem zasobów, na przykład tworzenie, otwieranie lub usuwanie plików i innych obiektów. Na przykład jeśli włączono inspekcję logowania, w dzienniku zabezpieczeń będą rejestrowane próby zalogowania się do systemu.
- **Dziennik systemu** zawiera zdarzenia zarejestrowane przez składniki systemu Windows. Zapisywane są w nim, na przykład, niepowodzenia podczas procesu ładowania sterownika lub innego składnika systemu w

czasie autostartu. Typy zdarzeń rejestrowanych przez składniki systemu są wstępnie określone przez serwer.

Komputer z systemem operacyjnym z rodziny Windows Server 2003, skonfigurowany jako kontroler domeny, rejestruje zdarzenia w dwóch dodatkowych dziennikach:

- **Dziennik usługi katalogowej** zawiera zdarzenia zarejestrowane przez usługę Active Directory systemu Windows. Zapisywane są w nim, na przykład, problemy z połączeniem serwera z katalogiem globalnym.
- **Dziennik usługi replikacji plików** zawiera zdarzenia zarejestrowane przez usługę replikacji plików systemu Windows. Rejestrowane są w nim, na przykład, niepowodzenia replikacji plików i zdarzenia występujące podczas aktualizowania kontrolerów domeny za pomocą informacji o zmianach w woluminie systemowym.

Komputer z uruchomionym systemem Windows, skonfigurowany jako serwer DNS (Domain Name System), rejestruje zdarzenia w dodatkowym dzienniku:

**Dziennik serwera DNS** zawiera zdarzenia zarejestrowane przez usługę DNS systemu Windows.

W zależności od usług zainstalowanych na komputerze mogą być na nim dostępne inne typy zdarzeń i inne dzienniki. Odczytywanie dzienników zdarzeń umożliwia nam konsola administracyjna Podgląd zdarzeń (eventvwr.msc lub Panel sterowania => Narzędzia administracyjne => Zarządzanie komputerem).

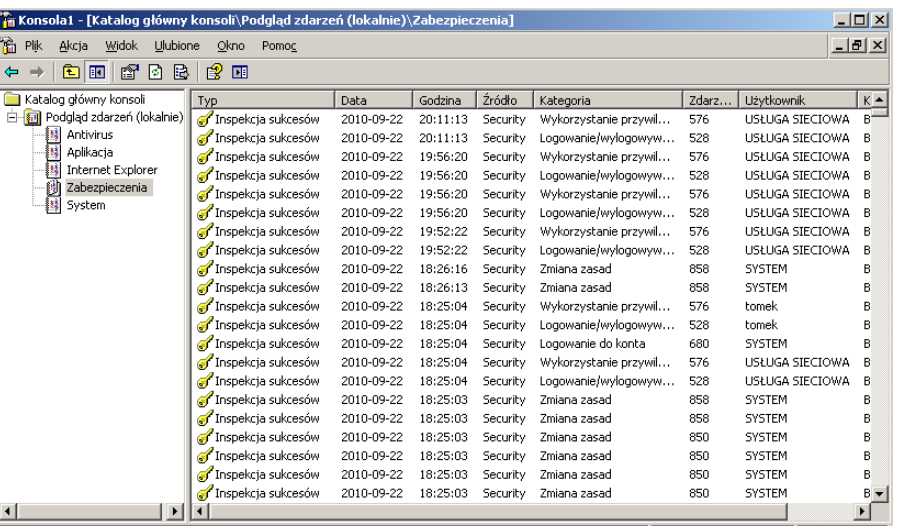

Pomoc programu Zaplanowane zadania.

## Zadanie2:

Odszukaj w sieci Internet informacje na temat polecenia schtask.exe i eventvwr.exe.

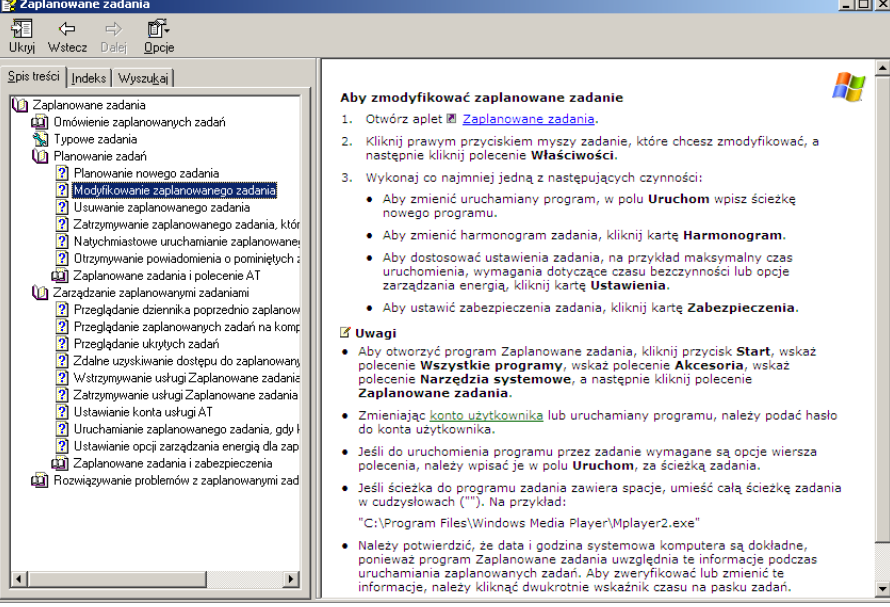